# USER'S MANUAL

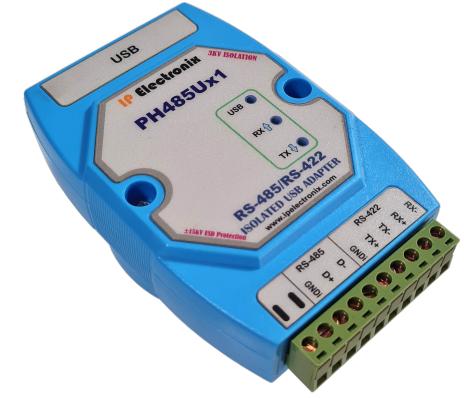

# PH485Ux1

**RS-485/RS-422 ISOLATED USB ADAPTER** 

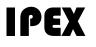

(IP Electronix)

13 January 2022

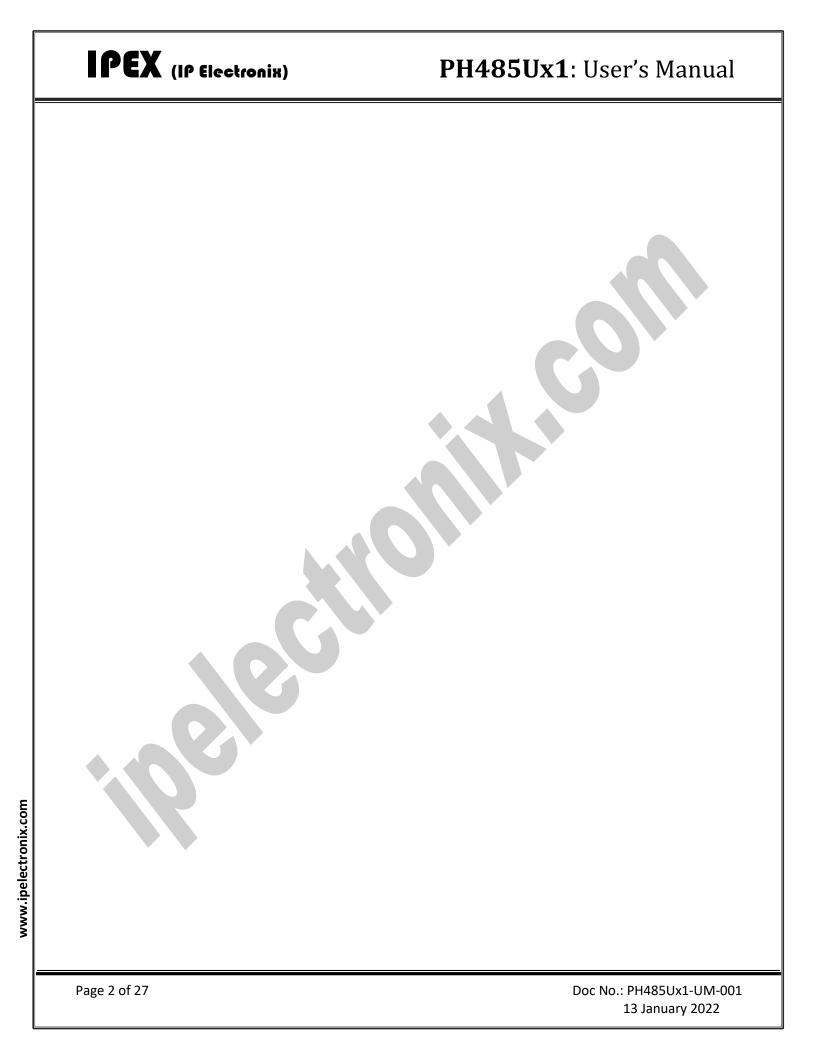

### CONTENTS

| 1. | INTRODUCTION                               |
|----|--------------------------------------------|
| 2. | SPECIFICATIONS                             |
| 3. | PACKAGE CHECKLIST6                         |
| 4. | TOP VIEW                                   |
| 5. | BOTTOM VIEW                                |
| 6. | FRONT VIEW                                 |
| 7. | BACK VIEW                                  |
| 8. | INSTALLATION ON WINDOWS                    |
| 9. | MANUAL INSTALLATION ON WINDOWS15           |
| 10 | CHANGING COM PORT NUMBER 21                |
| 11 | IDENTIFYING DEVICE PORTS COM NUMBER        |
| 12 | RS-485/RS422 SERIAL PORT PIN CONFIGURATION |
| 13 | RS-485 CONNECTING METHODS                  |
| 14 | RS-422 CONNECTING METHODS                  |
| 15 | GUARANTEE                                  |
| 16 | TECHNICAL SUPPORT                          |

#### **1. INTRODUCTION**

**IPEX** PH485Ux1 is a USB Adapter that provides a Serial COM Port via its USB connection and is compatible with RS-485 standard devices differential (Data+ & Data-); and RS-422 standard devices differential (TX+, TX- & RX+, RX-) signals. **PH485Ux1** is fully Plug & Play a and enables your laptop or workstation with the ability to communicate between a USB port and a RS-485/422 serial peripheral with baud-rate from 300bps to 230400bps.

**PH485Ux1** supports Point-to-Point and Point-to-Multi Point Party Line network topologies. Since RS-485 is a Half-Duplex standard, switching between Transmit and Receive is doing automatically and no further signal (such as RTS) is required.

Any external power supply is not required, as **PH485Ux1** takes its power from the USB Bus.

Protection against Surge, ESD and EMI is considered in its design and also has 3kV insulation between USB and RS-485/422 sides.

**PH485Ux1** is designed for industrial usage and is useful for Industrial Automation, Telecommunications, SCADA Systems and DCS Systems ...

**PH485Ux1** comes complete with drivers for Microsoft Windows. Drivers are also available for Linux, Mac OS and Android.

#### **2. SPECIFICATIONS**

- USB to RS-485 and RS-422 Bidirectional Converter;
- Hi-Speed USB 2.0 supported (up to 480 Mbps);
- Number of Ports: #1 RS-485/RS422 Serial Port, #1 USB Port;
- Adds #1 COM Port to the PC;
- Fully Plug & Play;
- RS-485 Signal: Data+, Data-, GND;
- **RS-422 Signal:** TX+, TX-, RX+, RX-, GND;
- Maximum Communication Distance: 1200m (4000 feet);
- Loading: RS-485 and RS-422 Side up to 32 Nodes are supported;
- Bus-Powered (No External Power Supply Required);
- Serial Transmission Speed Up to 230.4 kbps;
- Insulation Protection: 3kV Instantaneous, 500V DC continuous;
- Serial Standard: Meets or Exceeds the Requirements of RS-485/RS-422 Standards;
- RS-485/422 Parity: Even, Odd, None, Mark and Space; Selectable;
- Driver Supported: Microsoft Windows, Linux, Mac OS and Android (32 & 64 Bits) Operating Systems;
- USB (Green) LED Indicator;
- Transmit (Blue) and Receive (Yellow) LED Indicator;
- ESD Protection: RS-232 Bus-Pin ESD Protection Exceeds ±15 kV Using Human-Body Model (HBM);
- Dimensions: 26mm x 71.6mm x 122 mm (1.03in x 2.8in x 4.82in);
- Operating Temperature: -10°C to +70°C (+14°F to +158°F);
- 1 Year Guarantee and 5 Years Support.

#### **3. PACKAGE CHECKLIST**

Before installing the PH485Ux1, verify that the package contains the following items:

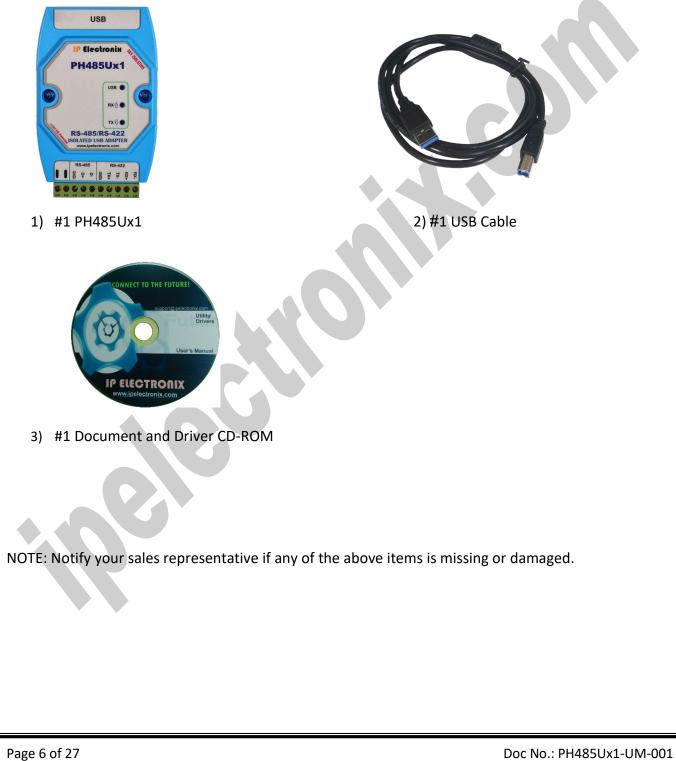

### PH485Ux1: User's Manual

#### 4. TOP VIEW

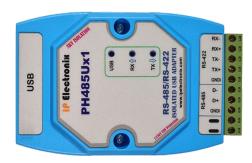

#### 5. BOTTOM VIEW

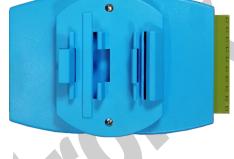

#### 6. FRONT VIEW

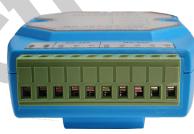

### 7. BACK VIEW

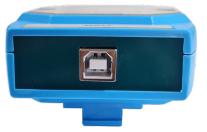

### PH485Ux1: User's Manual

#### 8. INSTALLATION ON WINDOWS

After you plug PH485Ux1 to USB port, you can see new device in the Device Manager window as below:

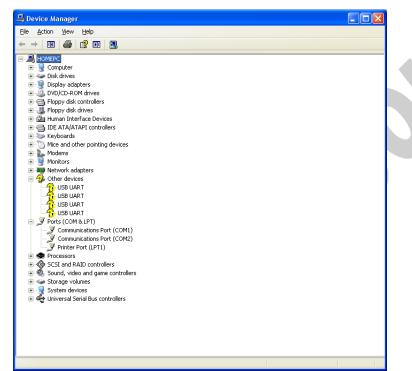

(To run Device Manager, right click on My Computer, select Properties and then select Hardware tab, finally click on Device Manager button like following picture or simply use "WIN-KEY + R" and then type DEVMGMT and press Enter)

| 6 I B                                                                                                    |                                                                        | A 1                                                        | 2 11 13                                                                                 |                                  |
|----------------------------------------------------------------------------------------------------|------------------------------------------------------------------------|------------------------------------------------------------|-----------------------------------------------------------------------------------------|----------------------------------|
| System Re                                                                                                    |                                                                        | 11                                                         | atic Updates                                                                            | Remote                           |
| General                                                                                                    | Compu                                                                  | uter Name                                                  | Hardware                                                                                | Advanced                         |
| Device Manager The Device Manager lists all the hardware devices instal On your computer. Use the Device Manager to change th properties of any device. Device Manager                                                   |                                                                        |                                                            |                                                                                         | hange the                        |
| Driver Signing lets you make sure that installed drivers are compatible with Windows. Windows Update lets you set up how Windows connects to Windows Update for drivers.           Driver Signing         Windows Update |                                                                        |                                                            |                                                                                         |                                  |
|                                                                                                    | mpatible wit<br>w Windows<br>Driver §                                  | h Windows. V<br>connects to V                              | /indows Update lets<br>//indows Update for                                              | you set up<br>drivers.           |
| Hardware Pr                                                                                                    | mpatible wit<br>w Windows<br>Driver <u>s</u><br>ofiles<br>ardware prof | h Windows. V<br>connects to \<br><u>S</u> igning           | √indows Update lets<br>√indows Update for<br><u>W</u> indows I<br>way for you to set up | you set up<br>drivers.<br>Jpdate |
| Hardware Pr                                                                                                    | mpatible wit<br>w Windows<br>Driver <u>s</u><br>ofiles<br>ardware prof | h Windows. V<br>connects to V<br>Eigning<br>iles provide a | √indows Update lets<br>√indows Update for<br><u>W</u> indows I<br>way for you to set up | you set up<br>drivers.<br>Jpdate |

### PH485Ux1: User's Manual

However, installation progress will be start automatically, and following window will be seen,

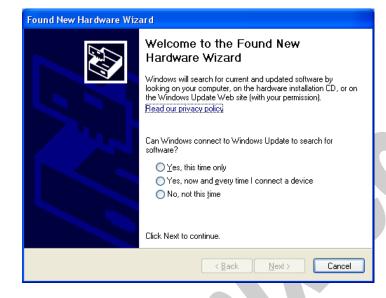

Select option "No, not this time" and then click "Next",

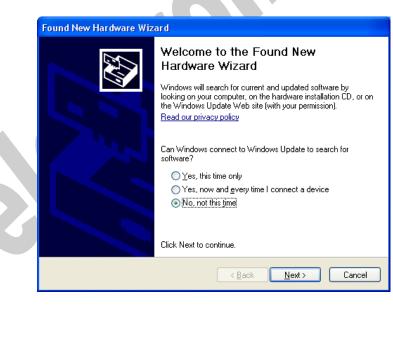

### PH485Ux1: User's Manual

Select "Install from a list or specific location (Advanced)" and click "Next",

IPEX (IP Electronix)

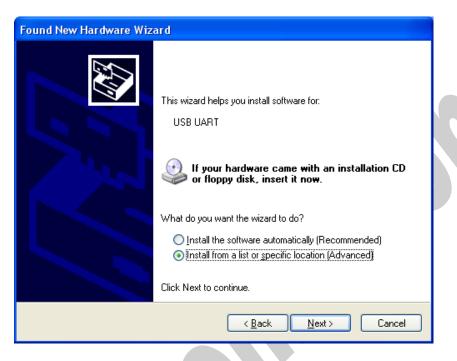

Select "Include this location in the search:" and click on "Browse",

|   | Please choose your search and installation options.                                                                                                    |
|---|----------------------------------------------------------------------------------------------------|
| ſ | Search for the best driver in these locations.                                                                                                    |
|   | Use the check boxes below to limit or expand the default search, which includes local<br>paths and removable media. The best driver found will be installed.  |
|   | Search removable media (floppy, CD-ROM)                                                                                                    |
|   | ✓ Include this location in the search:                                                                                                    |
|   | C:\Drivers\ Srowse                                                                                                    |
|   | O Don't search. I will choose the driver to install.                                                                                                    |
|   | Choose this option to select the device driver from a list. Windows does not guarantee tha<br>the driver you choose will be the best match for your hardware. |
|   | < <u>B</u> ack <u>N</u> ext > Cancel                                                                                                    |

# IPEX (IP Electronix) PH485Ux1: User's Manual

Select "Driver Folder" on the Installation CD and click OK.

|                       | Browse For Folder                                                                                                    |
|-----------------------|----------------------------------------------------------------------------------------------------|
| Now, click on "Next", | Select the folder that contains drivers for your hardware.     Image: SatA3-SOFTBANK (L:)   Image: SatA4 (M:)   Image: SatA4 (M:) <t< th=""></t<> |
| From d Mar            |                                                                                                    |
|                       | v Hardware Wizard<br>choose your search and installation options.                                                                                                    |
|                       |                                                                                                    |
|                       | earch for the best driver in these locations.                                                                                                    |
| U                     | se the check boxes below to limit or expand the default search, which includes local aths and removable media. The best driver found will be installed.  Search removable media (floppy, CD-ROM)  Include this location in the search:  P:\Driver  Browse Browse                                                                                                    |
|                       | on't search. I will choose the driver to install.                                                                                                    |
| <b>F</b>              | hoose this option to select the device driver from a list. Windows does not guarantee that<br>ie driver you choose will be the best match for your hardware.                                                                                                    |
|                       | < <u>B</u> ack <u>N</u> ext > Cancel                                                                                                    |
|                       |                                                                                                    |
| Page 11 of 27         | Doc No.: PH485Ux1-UM-001                                                                                                    |

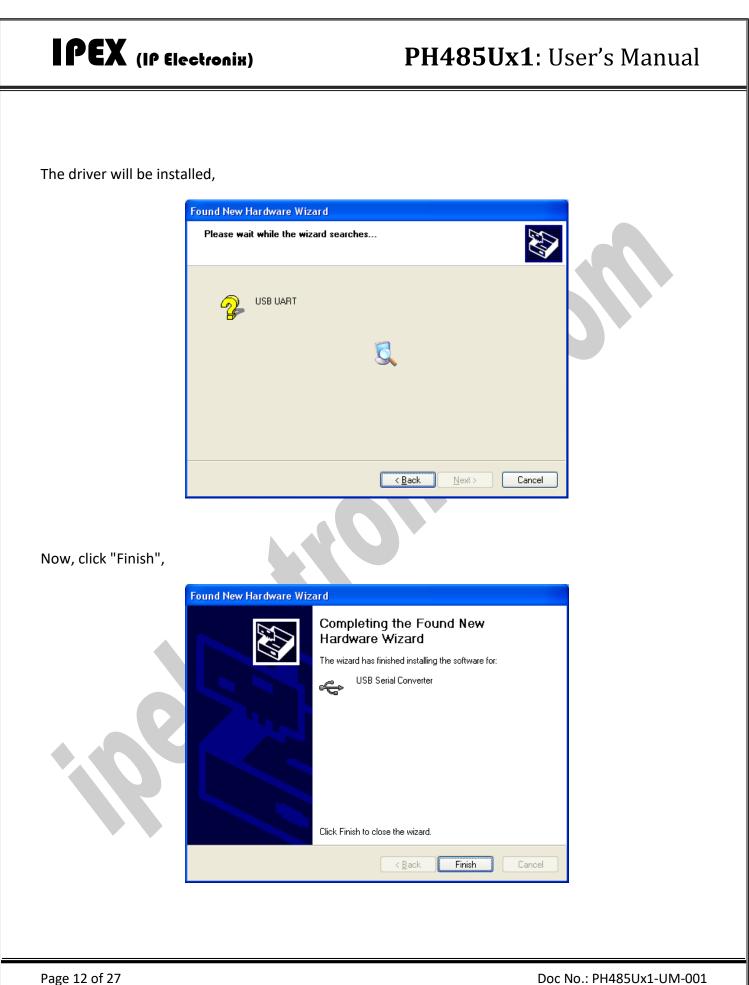

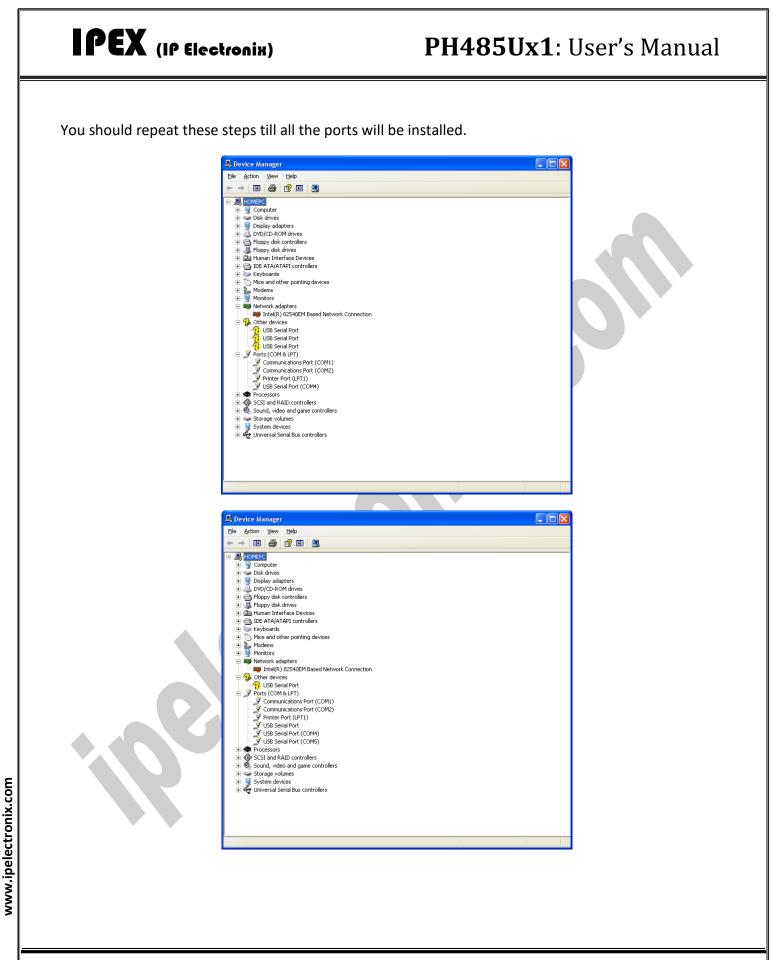

### PH485Ux1: User's Manual

| File A            |
|-------------------|
| $\leftrightarrow$ |
|                   |

After finishing installation, you should see "USB Serial Port" in "Ports (COM&LPT)" section of Device Manager.

#### 9. MANUAL INSTALLATION ON WINDOWS

If the installation procedure is not started after you plug the device to your computer you can install the driver manually as follow:

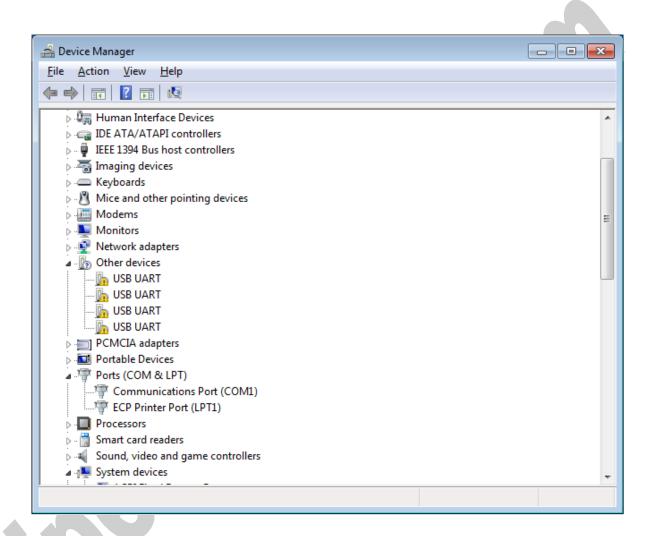

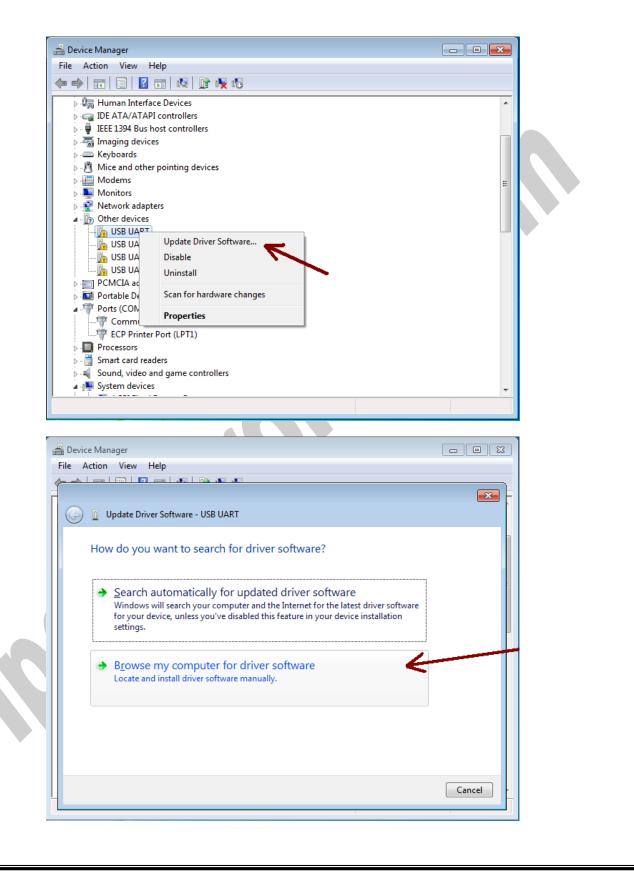

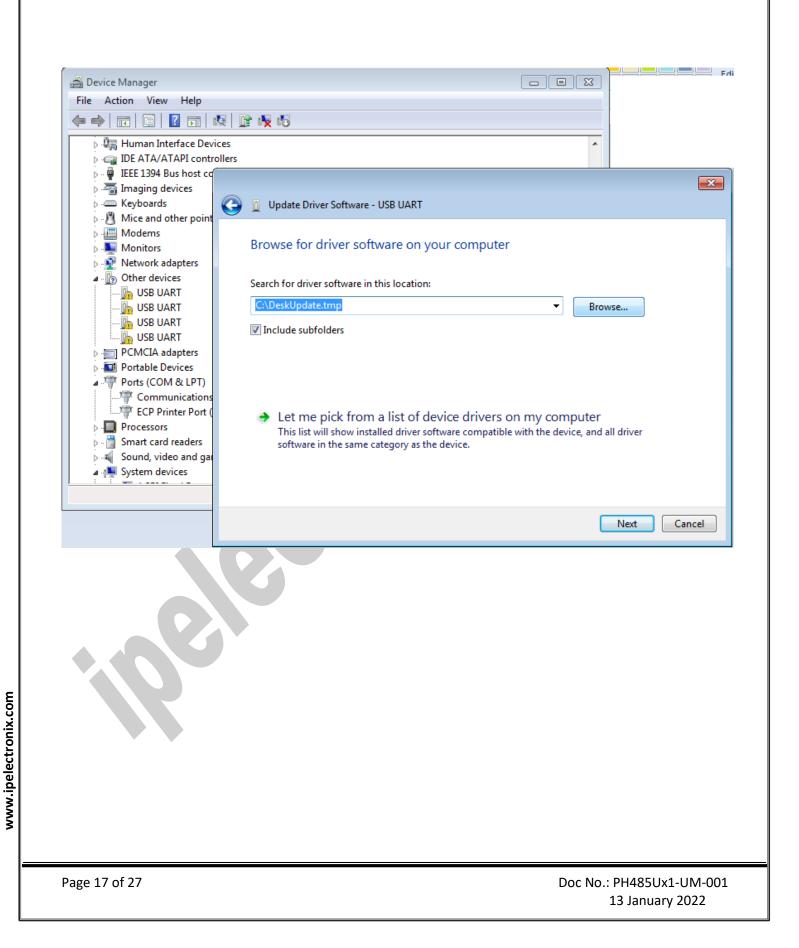

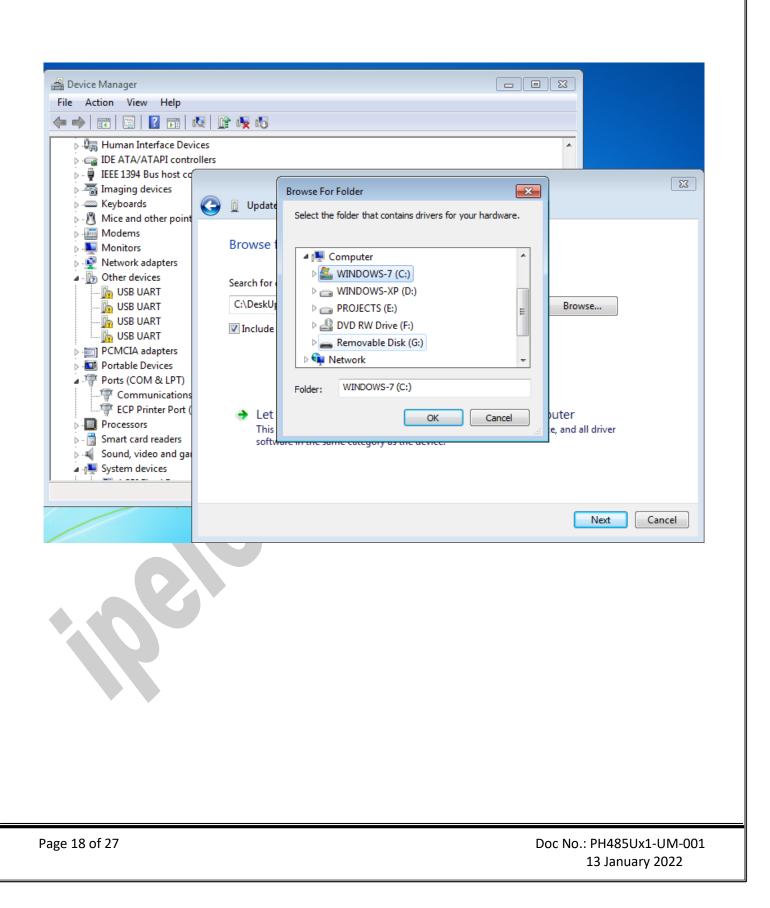

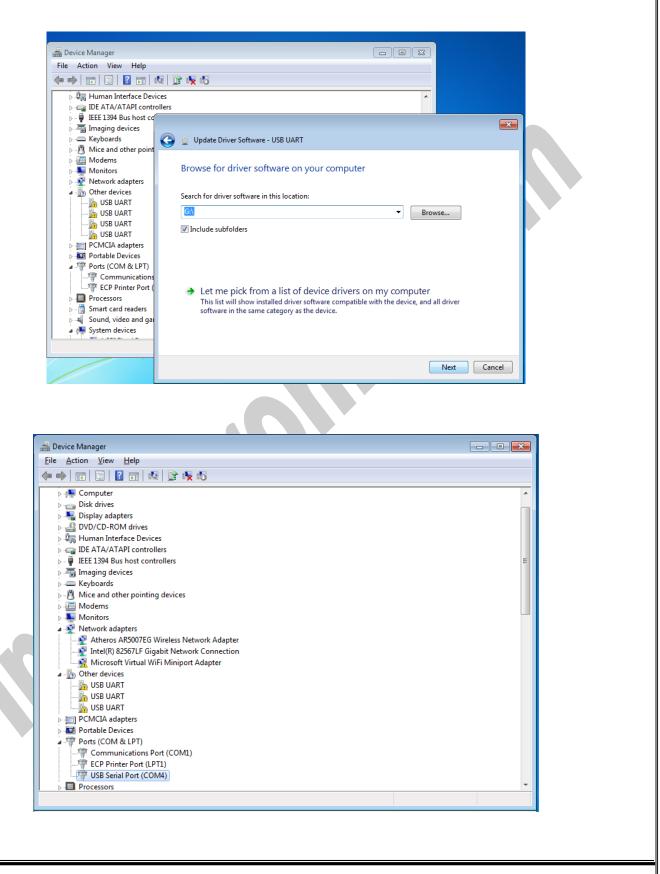

| 🝰 Device Manager                                                                  |                                             |
|-----------------------------------------------------------------------------------|---------------------------------------------|
| File Action View Help                                                             |                                             |
|                                                                                   |                                             |
|                                                                                   |                                             |
|                                                                                   |                                             |
| Dis<br>Dis<br>Dis<br>Dis<br>Dis<br>Dis<br>Dis<br>Dis<br>Dis<br>Dis                | ur driver software                          |
| · IDE<br>IEE Windows has finished installing the driver softwar<br>               | e for this device:                          |
| P ← Kep<br>USB Serial Converter<br>Mc<br>Ne<br>Ne<br>P ← Mc<br>Ne<br>P ← Mc<br>Ne |                                             |
| P → PC<br>→ ■ Po<br>→ ■ Po<br>→ ■ Po<br>→ ■ Communications Port (COM1)            | Close                                       |
|                                                                                   |                                             |
|                                                                                   |                                             |
|                                                                                   |                                             |
|                                                                                   |                                             |
|                                                                                   |                                             |
|                                                                                   |                                             |
|                                                                                   |                                             |
| 27                                                                                | Doc No.: PH485Ux1-UM-001<br>13 January 2022 |

### **10. CHANGING COM PORT NUMBER**

To change COM Port Number, right click on the USB COM Port on Device Manager and select properties,

| Device Manager                       |  |
|--------------------------------------|--|
| e Action View Help                   |  |
| 🔿   🖬   📴   🔽 📷   🖳 🎼 🐙 🎼            |  |
| ⊳ Disk drives                        |  |
| 🖟 🖳 Display adapters                 |  |
| ▷ 🍰 DVD/CD-ROM drives                |  |
| 🖂 🕼 Human Interface Devices          |  |
| ▷ - 🕞 IDE ATA/ATAPI controllers      |  |
| 🔉 🟺 IEEE 1394 Bus host controllers   |  |
| 🖟 🔚 Imaging devices                  |  |
| ⊳ -  Keyboards                       |  |
| Mice and other pointing devices      |  |
| ⊳ 🛄 Modems                           |  |
| . 💭 Monitors                         |  |
| Network adapters                     |  |
| PCMCIA adapters                      |  |
| Portable Devices                     |  |
| Ports (COM & LPT)                    |  |
|                                      |  |
|                                      |  |
| USB Serial Port (COM4)               |  |
| USB Serial Port (COM5)               |  |
|                                      |  |
| USB Serial Port (COM7)               |  |
| Processors                           |  |
| > - 🗍 Smart card readers             |  |
| Sound, video and game controllers    |  |
| ⊳ 🖳 System devices                   |  |
| ▶ 🚽 Universal Serial Bus controllers |  |
|                                      |  |

# IPEX (IP Electronix) PH485Ux1: User's Manual

| 🚔 Device Manager                                                                                                    |                                                                                                    |                          |
|----------------------------------------------------------------------------------------------------|----------------------------------------------------------------------------------------------------|--------------------------|
| File Action View                                                                                                    |                                                                                                    |                          |
|                                                                                                    |                                                                                                    |                          |
| Disk drives<br>Display adapt<br>Disk drives<br>Display adapt<br>Disk drives<br>Display adapt<br>Disk drives<br>Display adapt<br>Disk drives<br>Disk drives<br>Disk dri<br>Disk drives<br>Disk drives<br>Disk drives<br>D | ers A drives ace Devices PI controllers host controllers ces er pointing devices ters ters ces k LPT) ications Port (COM1) ar Port (COM4 Port (COM5 Port (COM7 aders |                          |
| > - sound, video<br>> - sum device                                                                                                    |                                                                                                    |                          |
| 🗟 🟺 Universal Seria                                                                                                    | al Bus controllers                                                                                                    | -                        |
| Opens property sheet for                                                                                                    | the current selection.                                                                                                    |                          |
| Select port setting:                                                                                                    |                                                                                                    |                          |
|                                                                                                    | JSB Serial Port (COM4) Properties                                                                                                    |                          |
|                                                                                                    | <u>B</u> its per second: 9600 ▼                                                                                                    |                          |
|                                                                                                    | <u>D</u> ata bits: <u>8</u>                                                                                                    |                          |
|                                                                                                    |                                                                                                    |                          |
|                                                                                                    | Stop bits: 1                                                                                                    |                          |
|                                                                                                    |                                                                                                    |                          |
|                                                                                                    | <u>A</u> dvanced <u>R</u> estore Defaults                                                                                                    |                          |
|                                                                                                    |                                                                                                    |                          |
|                                                                                                    |                                                                                                    |                          |
|                                                                                                    | OK Cancel                                                                                                    |                          |
|                                                                                                    |                                                                                                    |                          |
|                                                                                                    |                                                                                                    |                          |
|                                                                                                    |                                                                                                    |                          |
| Page 22 of 27                                                                                                    |                                                                                                    | Doc No.: PH485Ux1-UM-001 |

And then click on "advanced...",

| COM Port Number: COM4                                                                                                    | •                             | ОК |  |
|----------------------------------------------------------------------------------------------------|-------------------------------|----|--|
| USB Transfer Sizes<br>Select lower settings to correct performance problems at lo<br>Select higher settings for faster performance. | Cancel Defaults               |    |  |
| Receive (Bytes):         4096 •           Transmit (Bytes):         4096 •                                                          |                               |    |  |
| BM Options                                                                                                    | Miscellaneous Options         |    |  |
| Select lower settings to correct response problems.                                                                                 | Serial Enumerator             | V  |  |
| Latency Timer (msec):                                                                                                    | Serial Printer                |    |  |
|                                                                                                    | Cancel If Power Off           |    |  |
| Timeouts                                                                                                    | Event On Surprise Removal     |    |  |
| Minimum Read Timeout (msec):                                                                                                    | Set RTS On Close              |    |  |
| Minimum Write Timeout (msec):                                                                                                    | Disable Modem Ctrl At Startup |    |  |

Now, you can choose a number from COM Port Number section and finally click ok.

| Ivanced Settings for COM4      |                |   |                               | ?        |
|--------------------------------|----------------|---|-------------------------------|----------|
| COM Port Number:               | 00111          |   |                               |          |
| COM For Chamber:               | COM4           | _ |                               | OK       |
|                                | COM1 (in use)  |   |                               |          |
| USB Transfer Sizes             | COM2           |   |                               | Cancel   |
| Select lower settings to corre | COM3 (in use)  |   | d rates.                      |          |
| beleet lotter betangs to corre | COM4           |   |                               | Defaults |
| Select higher settings for fas | COM5 (in use)  |   |                               |          |
| beleet higher betangs for fab  | COM6 (in use)  |   |                               |          |
| Deseive (Butes)                | COM7 (in use)  |   |                               |          |
| Receive (Bytes):               | COM8           |   |                               |          |
|                                | COM9           |   |                               |          |
| Transmit (Bytes):              | COM10          |   |                               |          |
|                                | COM11          |   |                               |          |
|                                | COM12          |   |                               |          |
| BM Options                     | COM13<br>COM14 |   | Miscellaneous Options         |          |
|                                |                |   |                               |          |
| Select lower settings to corre | COM15<br>COM16 |   | Serial Enumerator             | <b>V</b> |
|                                | COM16<br>COM17 |   |                               |          |
|                                | COM17<br>COM18 |   | Serial Printer                |          |
| Latency Timer (msec):          | COM18<br>COM19 |   |                               |          |
|                                | COM19<br>COM20 |   | Cancel If Power Off           |          |
|                                | COM20          |   |                               |          |
| Timeouts                       | COM21<br>COM22 |   | Event On Surprise Removal     |          |
|                                | COM22          |   |                               |          |
| Minimum Read Timeout (mse      | COM24          |   | Set RTS On Close              |          |
| -                              | COM25          |   |                               |          |
| Minimum Write Timeout (mse     |                |   | Disable Modem Ctrl At Startup |          |
| Minimum write himeout (inse    | COM27          |   |                               |          |
|                                | COM28          |   |                               |          |
|                                | COM29          |   |                               |          |
|                                | COM30          | - |                               |          |

#### 11. IDENTIFYING DEVICE PORTS COM NUMBER

To identify which COM Port belongs to which PH485Ux4 Port, you can use a terminal utility software like "HYPER TERMINAL" which is exist in the Utility Folder on Installation CD. After running "HYPER TERMINAL", select a COM port and type some characters to transmit them, now you can find port by watching TX LED (Blue LED) of the corresponding port that is blinking on the top panel of the device.

### 12. RS-485/RS422 SERIAL PORT PIN CONFIGURATION

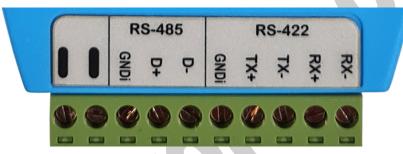

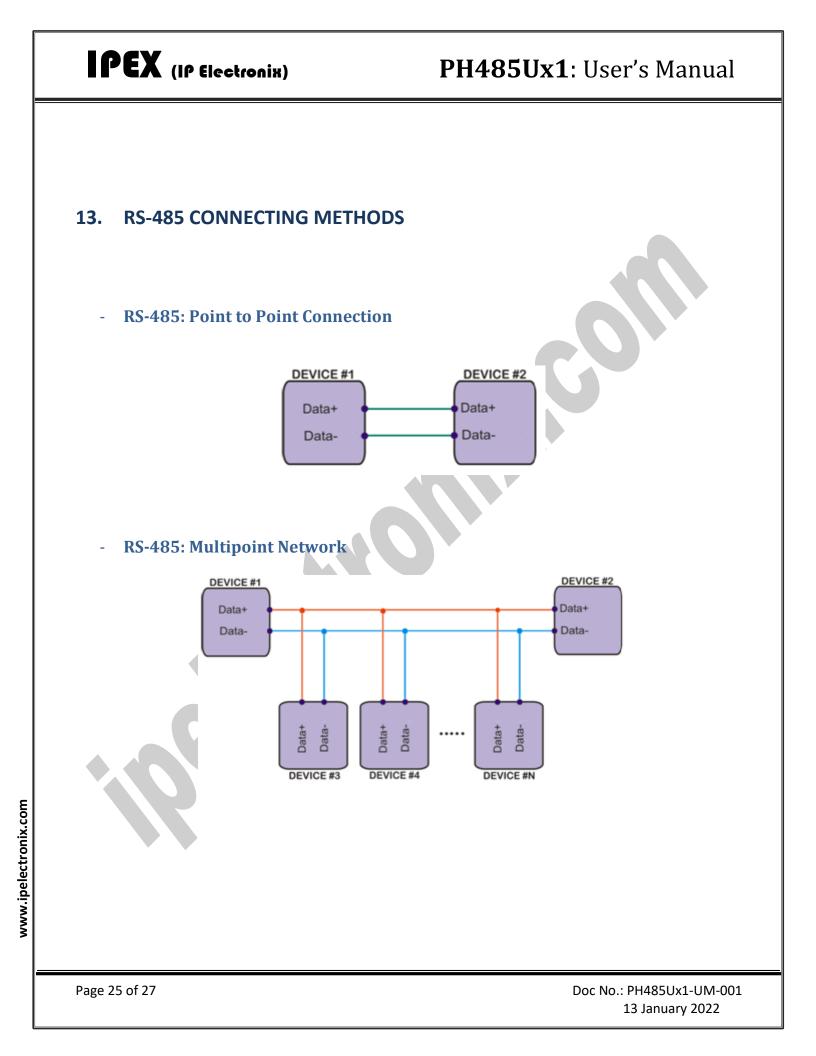

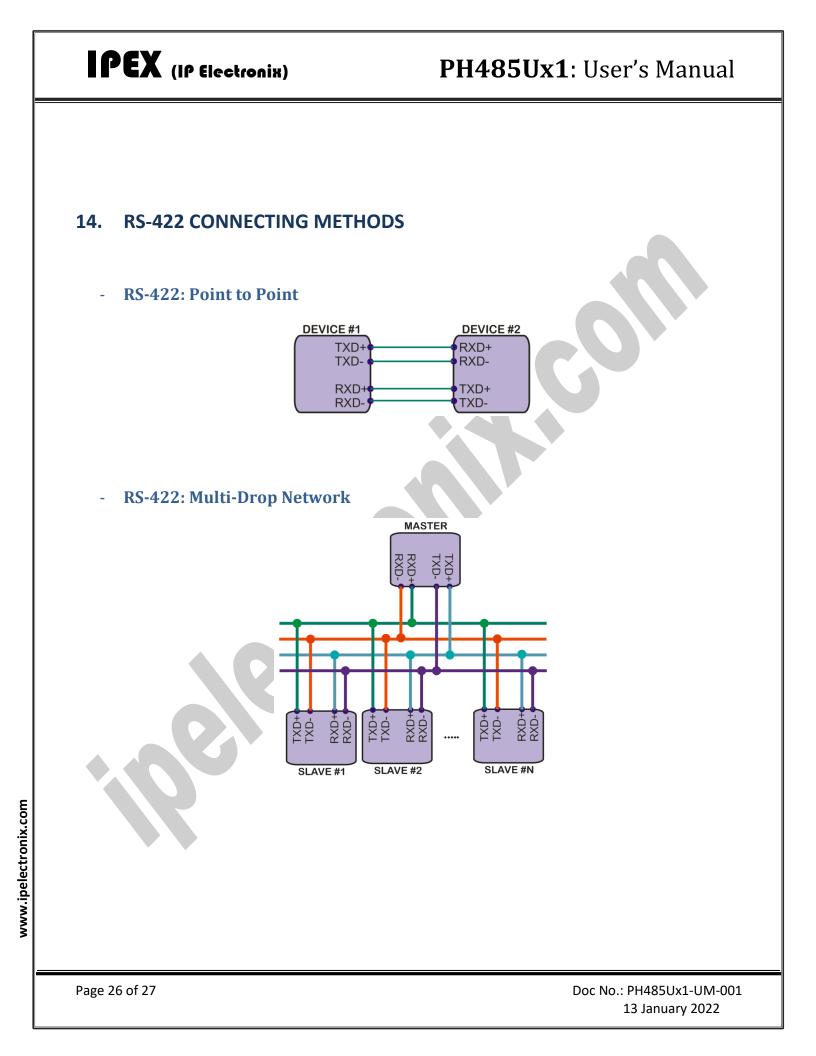

#### **15. GUARANTEE**

All products manufactured by **IPEX** are under warranty regarding defective materials for a period of one year from the date of delivery to the original purchaser.

#### **16. TECHNICAL SUPPORT**

If you have any technical question or need any technical support, please contact us using this Email address: <a href="mailto:support@ipelectronix.com">support@ipelectronix.com</a>.